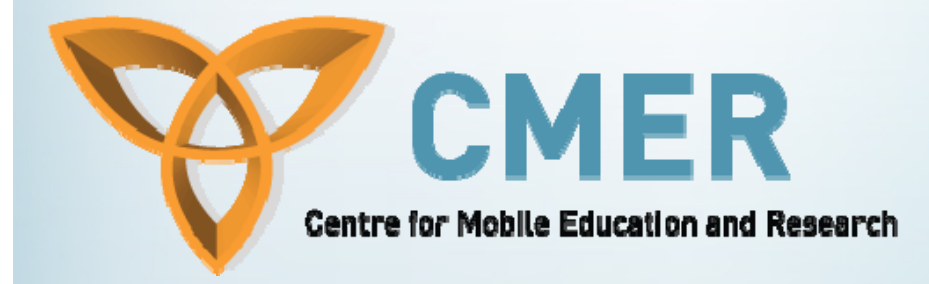

# **Mobile Web Apps Markup Languages**

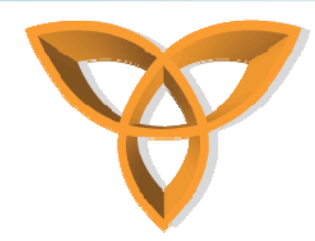

## **Delivering Mobile Content to Mobile Devices**

- **When building mobile Web applications, how content is to be delivered to mobile devices is important**
- **Four potential approaches**

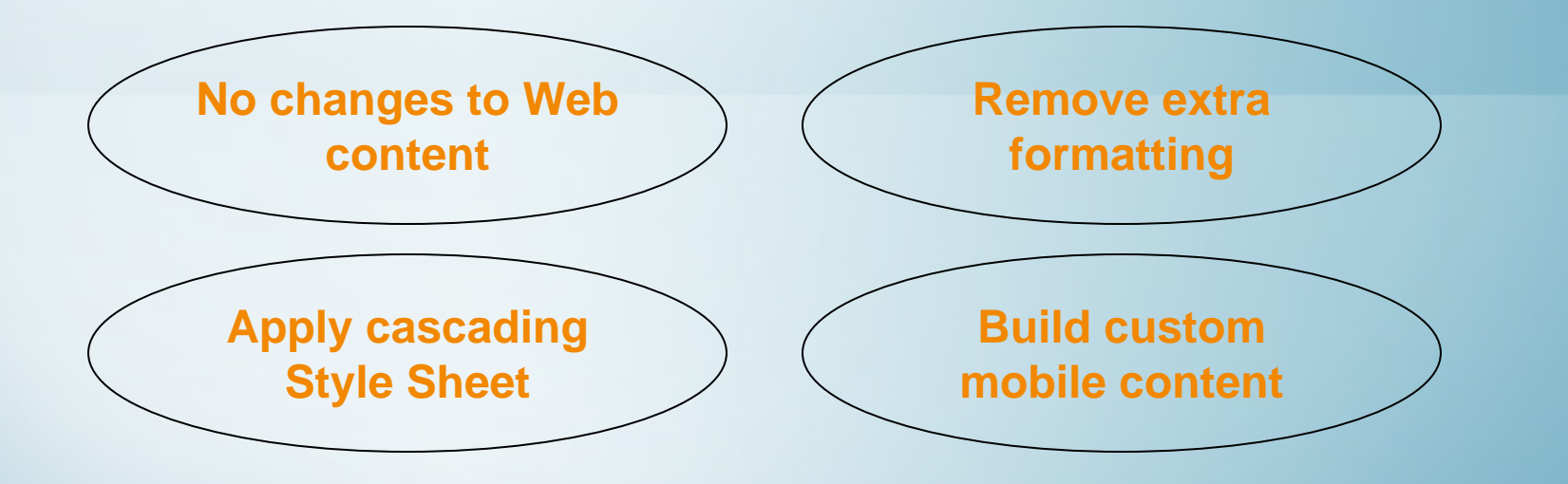

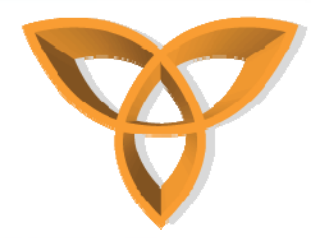

### **Delivering Mobile Content:** *No Changes to Web Content*

- • **This approach does not require any changes to be made to regular Web content**
- • **A mobile browser (or microbrowser) optimizes Web content to properly be displayed on mobile devices**
	- **Web content is** *rendered* **by the mobile browser**
	- **Small Screen Rendering (SSR) and Medium Screen Rendering (MSR) introduced by Opera Software: render regular Web pages to properly fit on small screens (mobile phones) and medium-sized screens (PDAs)**

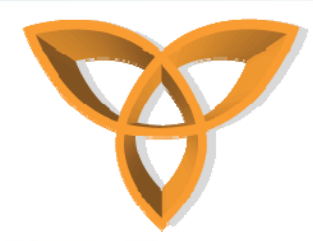

### **Delivering Mobile Content:** *Remove Extra Formatting*

- • **This approach does not require any changes to be done to the original design of the content**
- • **Remove any formatting that may consume too much memory on the device (i.e. table formatting, background images, etc.)**
	- **Faster loading of content**
	- **Less bandwidth**

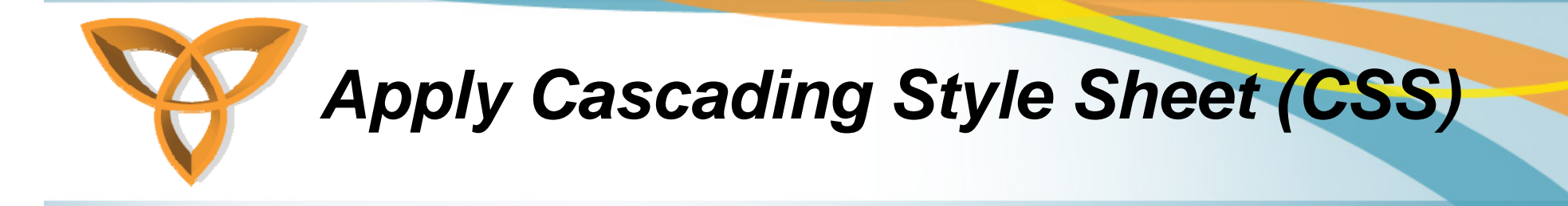

- **CSS is powerful language for attaching style to Web documents**
	- **It works with HTML to define how content is presented**
- **This approach requires a specific CSS for mobile devices**
- • **The style sheet is designed to** *optimize* **content for mobile devices**
	- **i.e. optimized formatting**

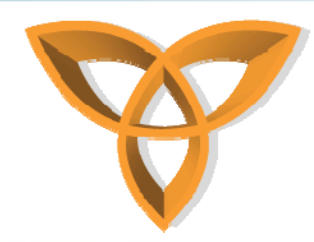

### **Delivering Mobile Content:** *Build Custom Mobile Content*

- • **This approach requires the development of custom mobile content**
- • **Create a mobile version of the content to be displayed properly on mobile devices**
	- *Requires testing* **of content on as many mobile devices as possible,**
	- **Maintaining** *different content versions* **of an application may become time consuming**

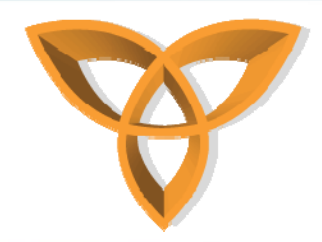

### **Delivering Mobile Content: Summary**

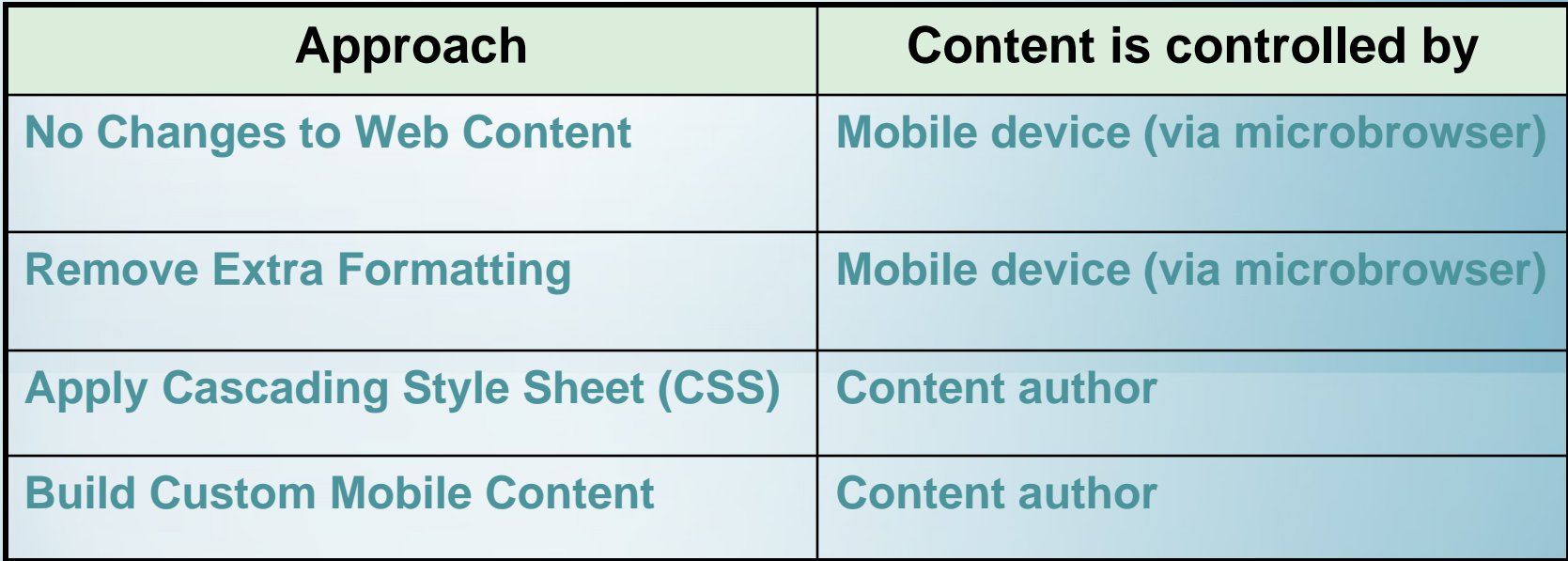

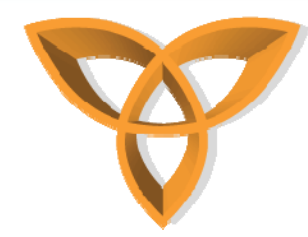

## **Understanding Wireless Markup Language (WML)**

- • **WML replaced HDML**
	- **HDML was intended to display Web content for handheld computers, smartphones, etc.**
	- **HDML was introduced in 1996 by Unwired Planet (now Openwave)**
- •**WML pages have the extension \*.WML**
- •**WML pages are called DECKS**
- • **They are constructed as a set of CARDS, related to each other with links**
- •**WML page must have at least one CARD**

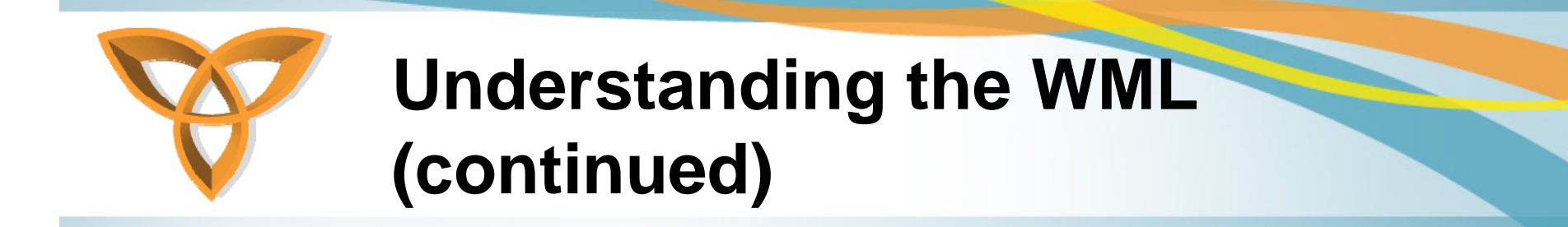

- • **When a WML page is accessed from a mobile phone, all the cards in the page are downloaded from the WAP server**
- • **Navigation between the cards is done by the phone computer - inside the phone - without any extra access trips to the server**

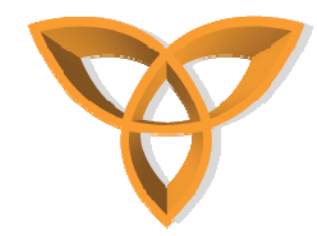

# **Common WML Elements**

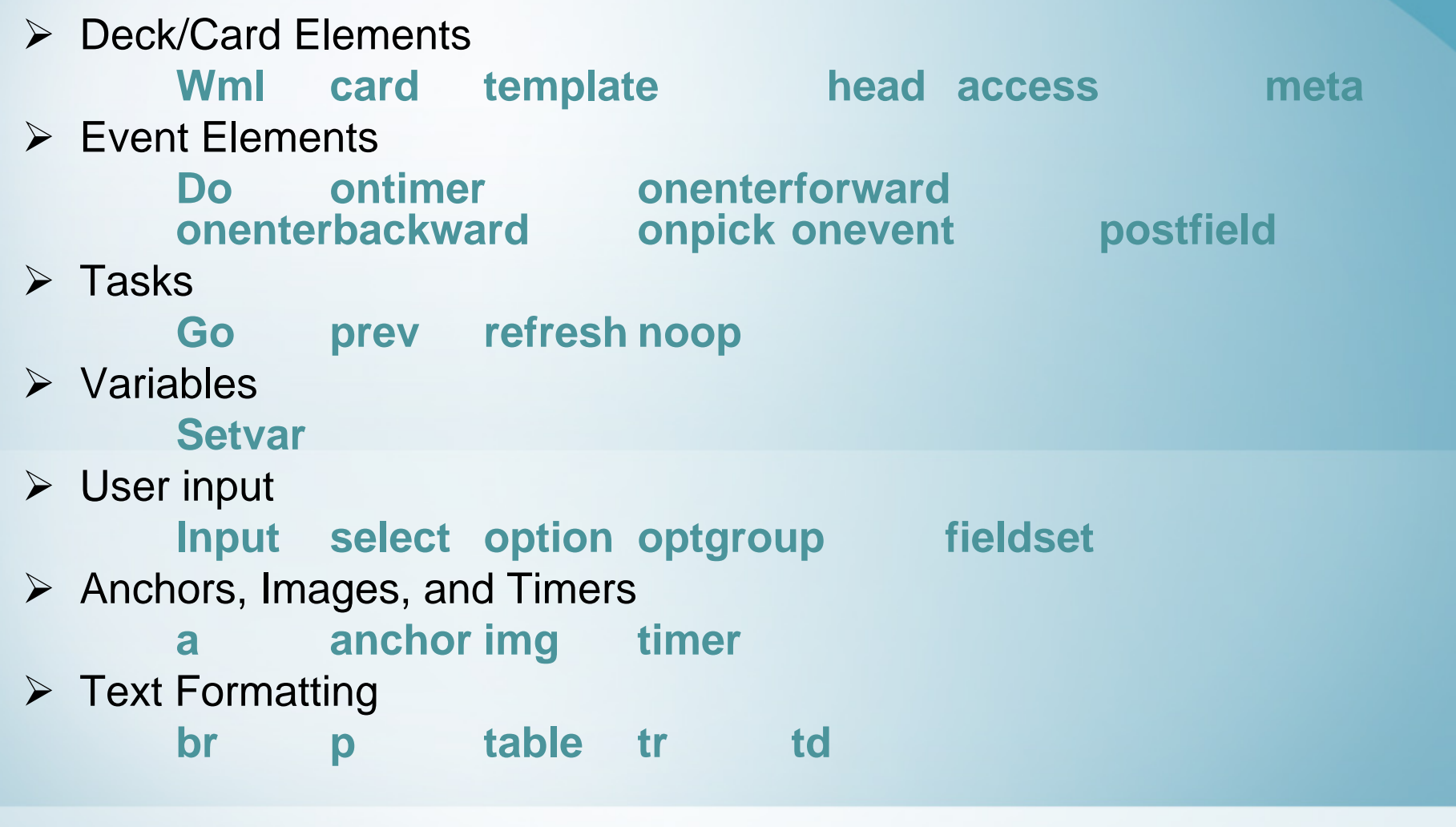

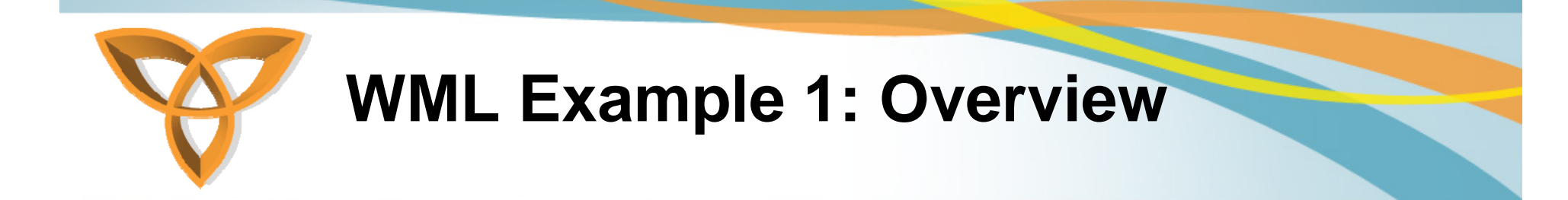

```
<?xml version="1.0"?><!DOCTYPE html PUBLIC "-//WAPFORUM//DTD WML 
  2.0//EN"
"http://www.wapforum.org/dtd/wml20.dtd" >
```
<wml> <card title= **"**Example"> <p> This is a paragraph </p> <p> This is another<br/>with a line break </p> </card> </wml>

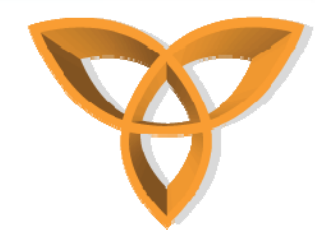

### **WML Example 2: Timer**

```
<?xml version="1.0"?><!DOCTYPE html PUBLIC "-//WAPFORUM//DTD WML 2.0//EN"
"http://www.wapforum.org/dtd/w
 ml20.dtd" >
```
#### <wml>

<card ontimer="test.wml"><timer value="30"/><p>Some Message</p> </card></wml>

A WML card can be set up to use the timer function of WML. The time unit of the timer is 1/10 of a second.

The example below will display a message for 3 seconds, and then take you to the file "test.wml":

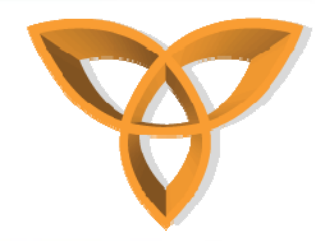

### **Building WML Documents**

- • **There are several tools that can be used to create WML**
	- **Nokia Mobile Internet Toolkit**
	- **Openwave Mobile SDK**
	- **Microsoft Mobile Internet Toolkit with Microsoft .NET Framework**
- • **Building mobile Web applications is not tied to WAP and WML**
- • **New challenging models challenge the future of WAP Example: J2ME, XHTML Basic**

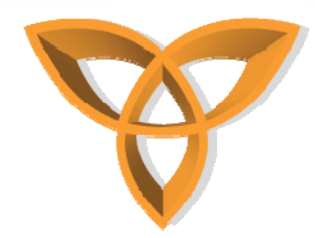

### **Creating WML using Openwave SDK 5.1 Example**

**• Click on File → New → WML File** 

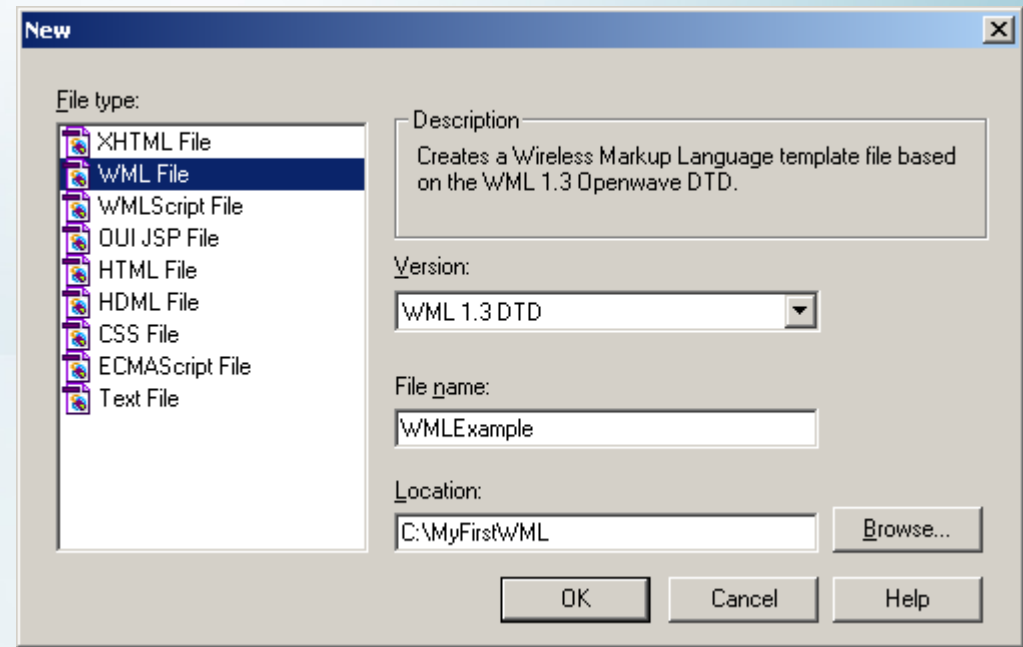

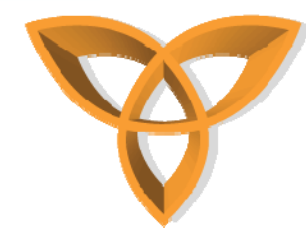

## **Creating WML using Openwave SDK 5.1 (continued)**

•**Enter the following WML code**

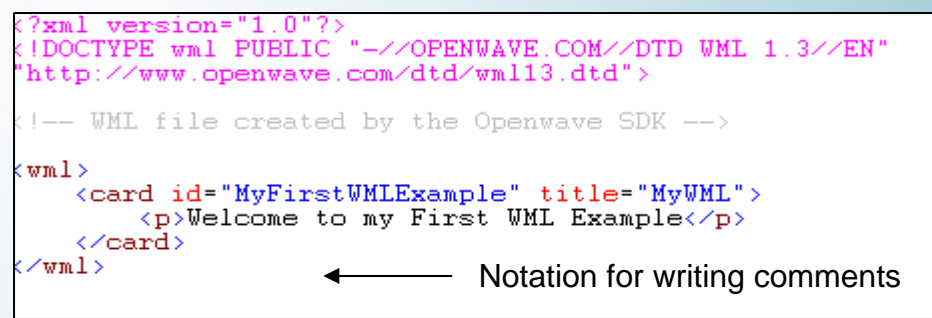

- • **In the Address field, enter the location of the WML file**
	- **Example: C:\MyFirstWML\WMLExample.wml**

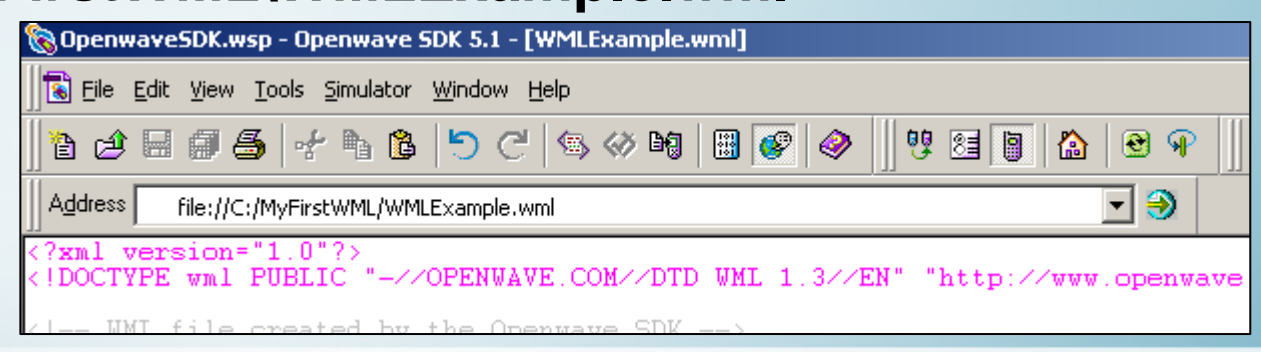

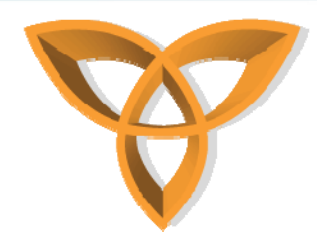

### **Creating WML using Openwave SDK 5.1 (continued)**

• **Openwave Emulator used to display Example 1 You may change the emulator device by clicking on Simulator Select Device (i.e. Siemens S45 5.0.1)**

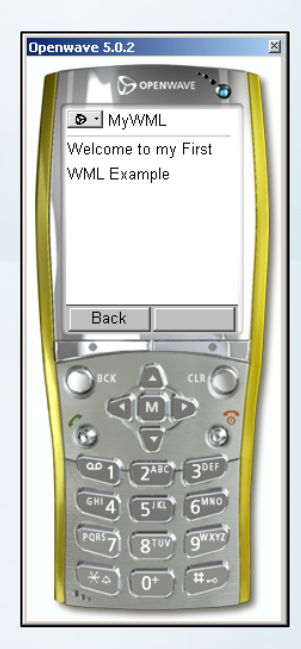

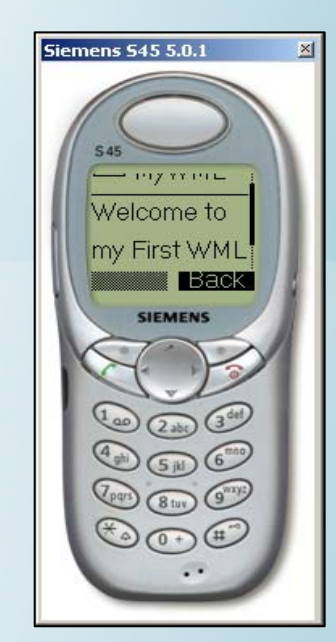

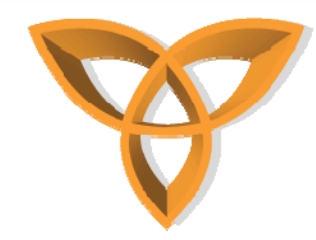

### **WML Cards Example**

#### • **In this example, three cards are used**

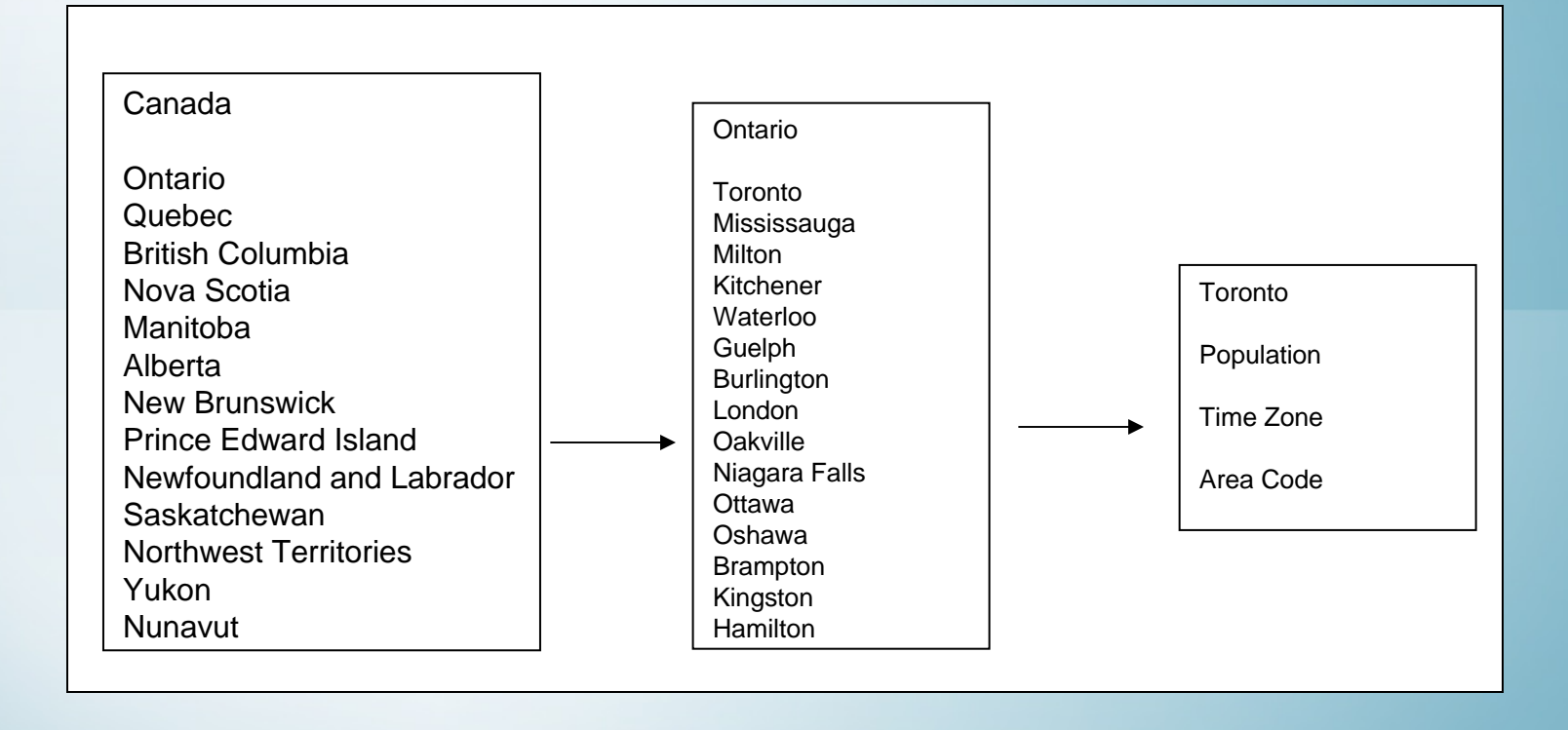

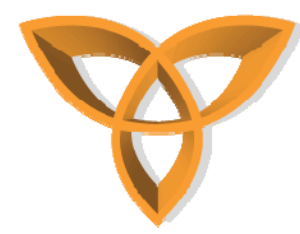

### **WML Cards Example (continued)**

```
?xml version="1.0"?>
(!DOCTYPE wml PUBLIC "-//OPENWAVE.COM//DTD WML 1.3//EN"
'http://www.openwave.com/dtd/wml13.dtd">
(!-- Canadian Provinces and Territories Main Screen -->
< wm 1><card id="main" title="Provinces and Territories" -->
    \langle p \rangle\langle a \rangle href="#cardon">Ontario\langle a \rangleく/ロ>
    <p>Quebec</p>
    <p>British Columbia</p>
    <p>Nova Scotia</p>
    <p>Manitoba</p>
    <p>Alberta</p>
    <p>New Brunswick</p>
    <p>Prince Edward Island</p>
    <p>Newfoundland and Labrador</p>
    <p>Saskatchewan</p>
    <p>Northwest Territories</p>
    <p>Yukon</p>
    <p>Nunavut</p>
</card>
\anglewml>
```
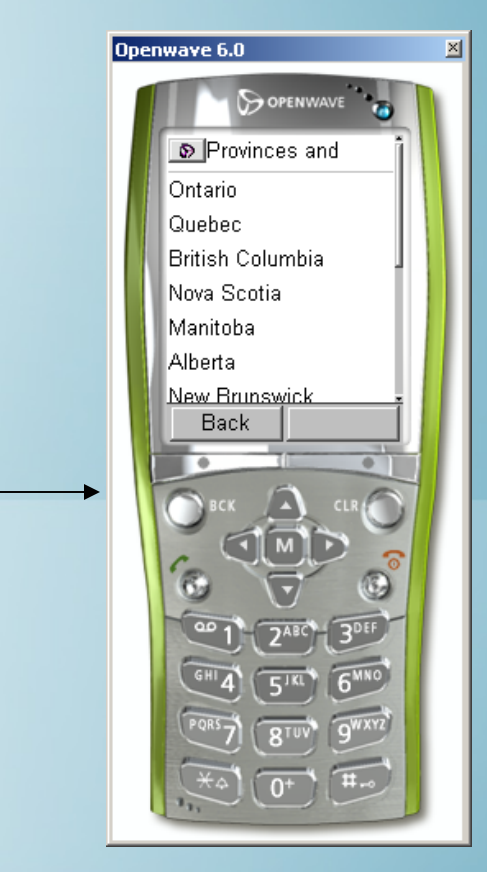

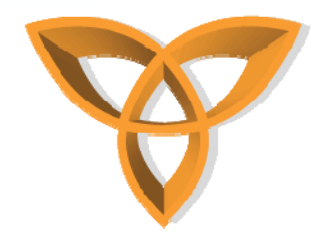

### **WML Cards Example (continued)**

#### • **Using <a> to link the first two cards together**

#### version= DOCTYPE wml PUBLIC "-//OPENWAVE.COM//DTD WML 1.3//EN' http://www.openwave.com/dtd/wml13.dtd"> !-- Canadian Provinces and Territories Main Screen - $\texttt{wm1}$ (card id="main" title="Provinces and Territories" -->  $\langle p \rangle$ <a href="#cardon">Ontario</a>  $\langle \mathcal{L} \rangle$ <p>Quebec</p> <p>British Columbia</p> <p>Nova Scotia</p> <p>Manitoba</p> <p>Alberta</p> <p>New Brunswick</p> <p>Prince Edward Island</p> <p>Newfoundland and Labrador</p> <br />
Saskatchewan</p> <p>Northwest Territories</p> <p>Yukon</p> <p>Nunavut</p> /card> (-- Major Cities in Ontario Screen --><br>card id="cardon" title="Major Cities in Ontario" --> <p>Toronto</p> <b>Mississauga</b>

<p>Milton</p> <p>Kitchener</p> <p>Waterloo</p>  $\overline{\langle p \rangle}$ Guelph $\langle \overline{\langle p \rangle}$ <p>Burlington</p>  $\overline{\langle p \rangle}$ London $\overline{\langle p \rangle}$ <p>Oakville</p> <p>Niagara Falls</p> <p>Ottawa</p> <p>0shawa</p> <p>Brampton</p> <p>Kingston</p>

<p>Hamilton</p>

/card>  $\sqrt{w}$ ml>

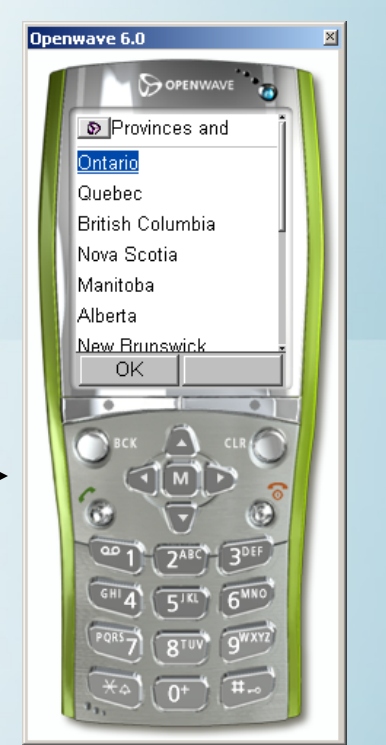

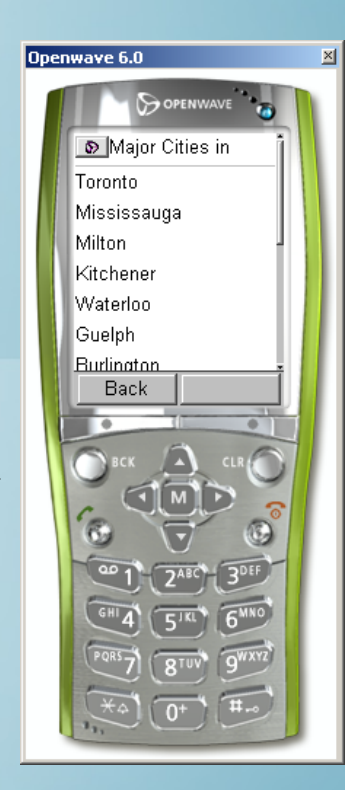

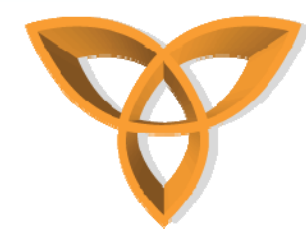

### **WML Cards Example (continued)**

#### •Using <a> to link the second and **third cards together**

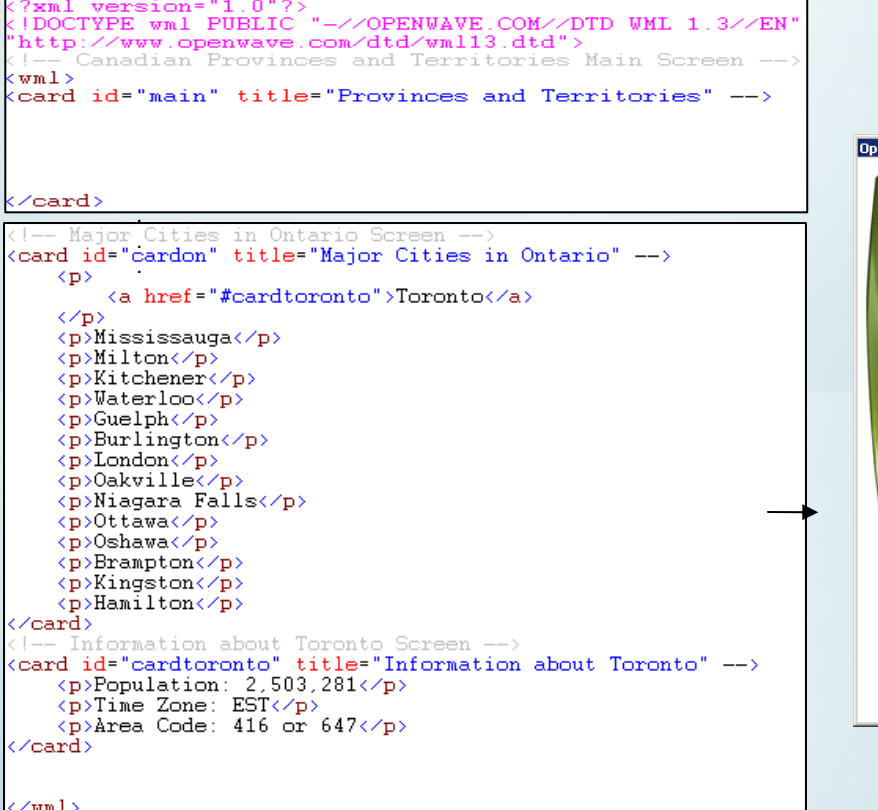

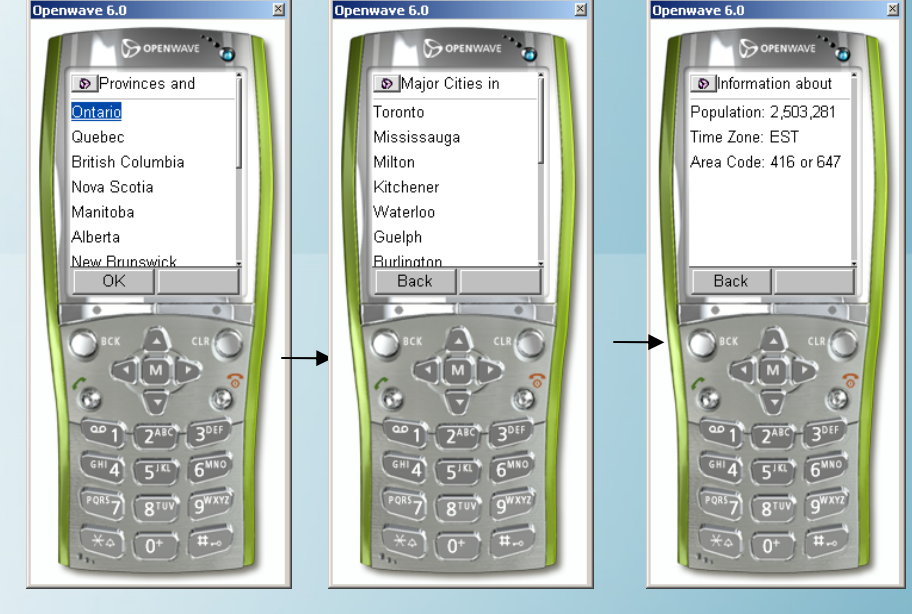

|</wm1)

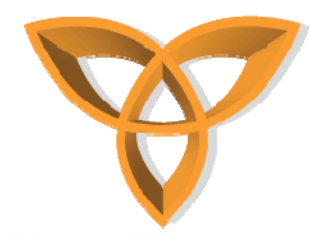

### **WML Tables Example**

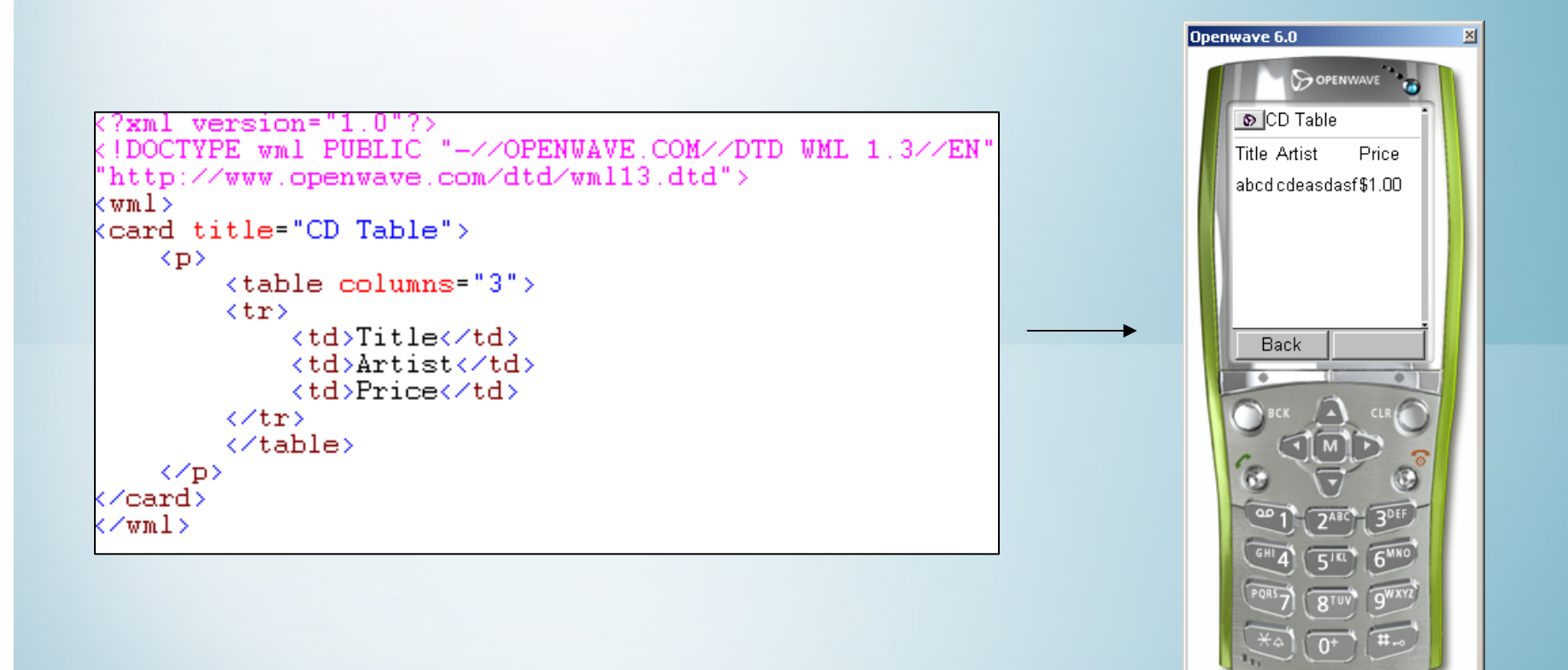

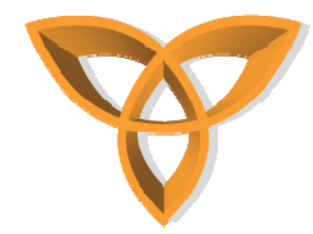

### **WML Input Fields Example**

```
?xml version="1.0"?>
<!DOCTYPE_wml PUBLIC "-//OPENWAVE.COM//DTD WML 1.3//EN"
"http://www.openwave.com/dtd/wml13.dtd">
<wml><card title="Personal Info">
    KD>
         <table columns="3">
         \langle \text{tr} \rangle<td>First Name</td>
              <td><input name="fname" size="5"/></td>
         </tr>
         \langle \text{tr} \rangle<td>Last Name</td>
              \langle td \rangle <input name="fname" size="5"/></td>
         く/tr>
         \langle \text{tr} \rangle<td>Age</td>
              <td><input name="age" size="5"/></td>
         </tr>
         </table>
    </p>
</card>
</wml>
```
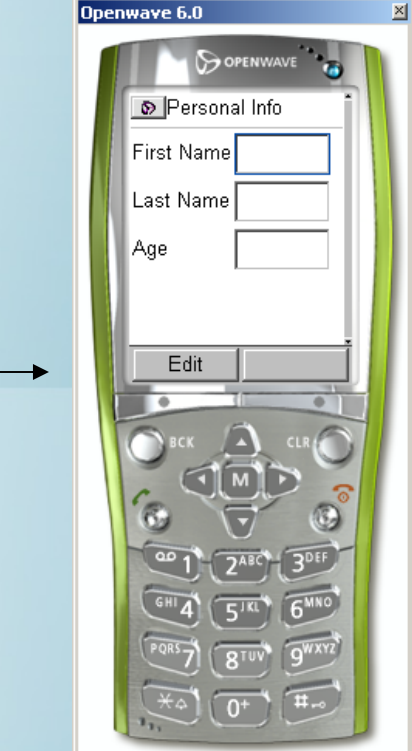

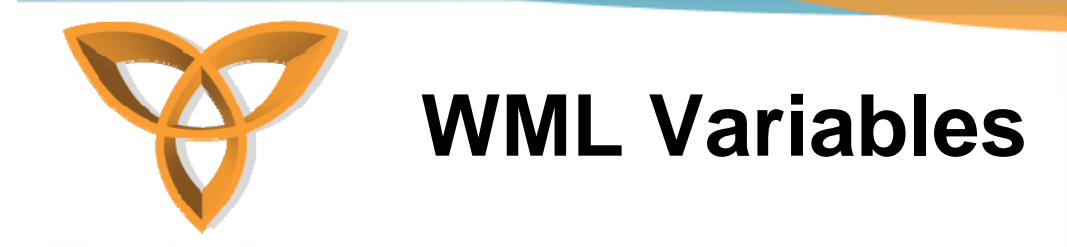

#### •**WML does not support user input**

- **Developers must use other scripting languages (i.e. WMLScript) to manipulate data (i.e. user input)**
- • **When a user switches from card to card in a deck, we need to store data in variables. WML variables are case sensitive.**
- •**Specify a Variable with the setvar Command**
- • **The following example will create a variable named i with a value of 500:**

<setvar name="i" value="500"/>

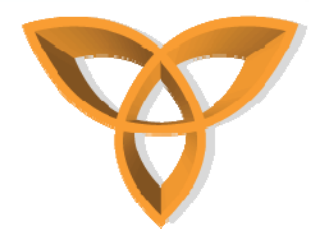

### **WML Variables Example**

```
(?xml version="1.0"?)<!DOCTYPE_wml PUBLIC "-//OPENWAVE.COM//DTD WML 1.3//EN
"http://www.openwave.com/dtd/wml13.dtd">
< wm 1><card_id="card1">
    KD>
    <select title="Tutorial Name" name="tutorial">
         <option value="HTML">HTML Tutorial</option>
         <option value="XML">XML Tutorial</option>
    </select>
    <do type="accept" label="Answer">
         \overline{\mathcal{A}} o href = "#card2"/>
    \langle /do>
    </p>
</card>
<card_id="card2"_title="Selected_Tutorial">
    KD>
         You selected: $(tutorial)
    </p>
</card>
\langle \sqrt{v} \text{m1} \rangle
```
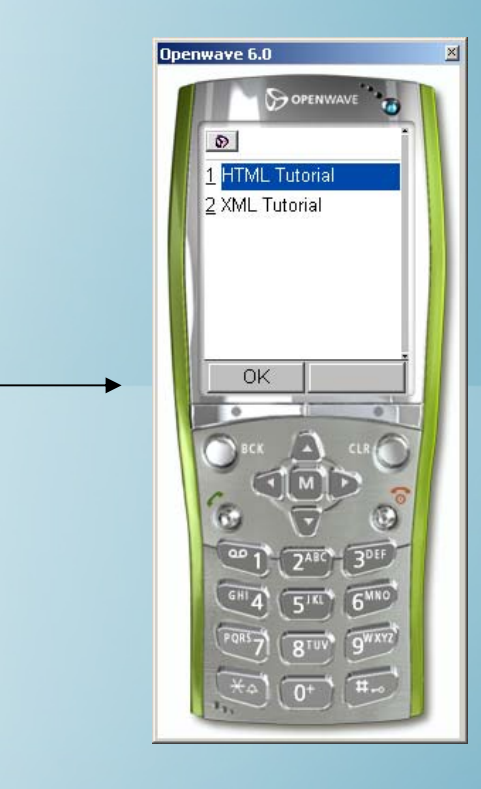

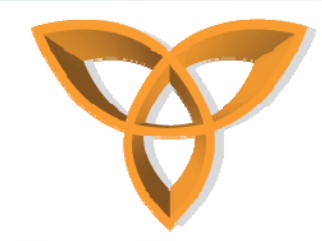

## **WML Variables Example (continued)**

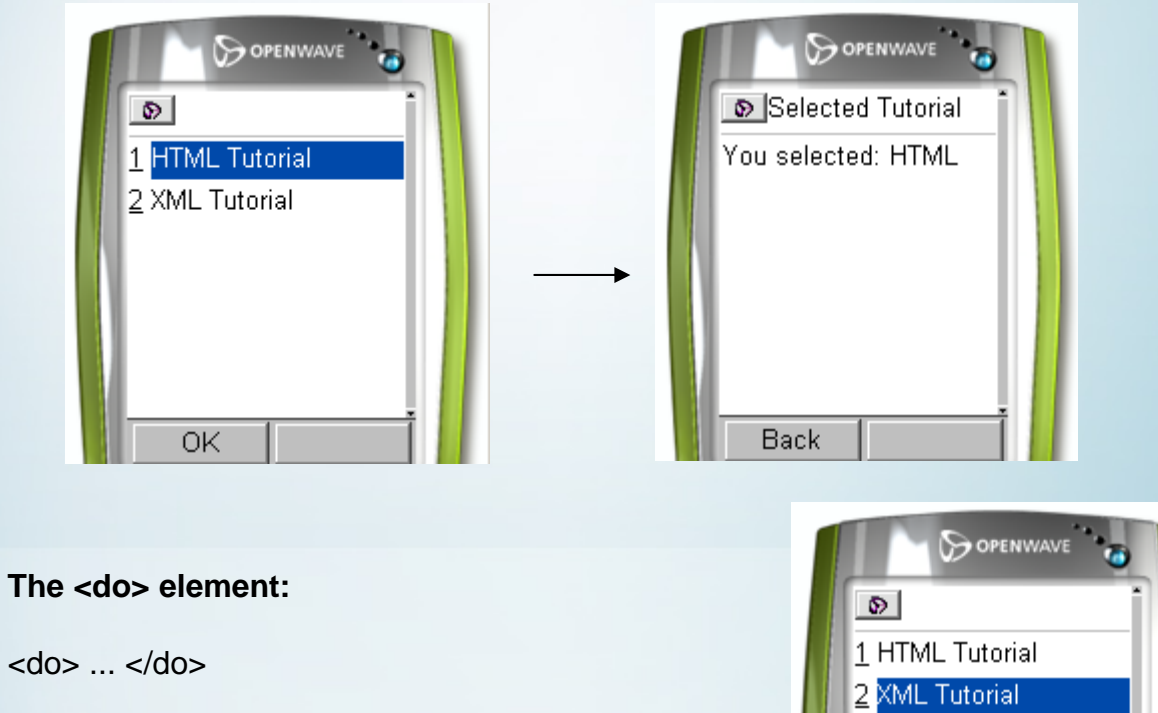

The first card has a <do> element that defines an event to be triggered.

The **type="accept"** attribute of the <do> element causes the

**label="Answer"** to be displayed in the lower left corner of the display.

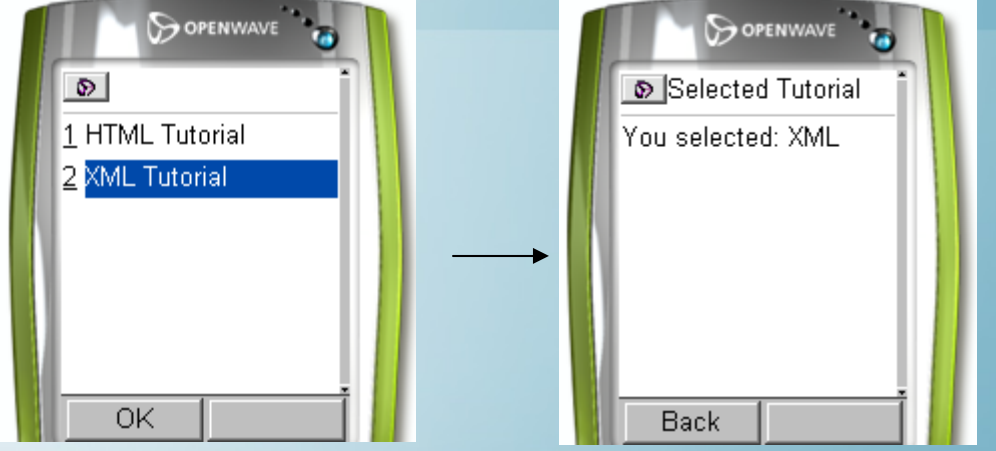

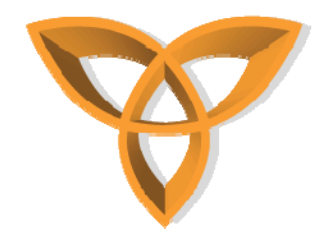

### **WML Options Group**

```
?xml version='1.0"?(!DOCTYPE_wml_PUBLIC_"-//OPENWAVE.COM//DTD_WML_1.3//EN"
"http://www.openwave.com/dtd/wml13.dtd">
<wm1>KD>
   <select name="tutorial" multiple="true">
        <optgroup title="Tutorials">
            <option value="HTML">HTML Tutorial</option>
            <option value="XML">XML Tutorial</option>
        </optgroup>
    </select>
   <do type="accept" label="Select">
       \langleqo href="#tutorials" \langle \rangle</do>
</p>
</card>
<card id="tutorials">
   <p>Selected Tutorial <br/> <br/> <br/> <br/>s(tutorial)<<p></>>>
</card>
</wml>
```
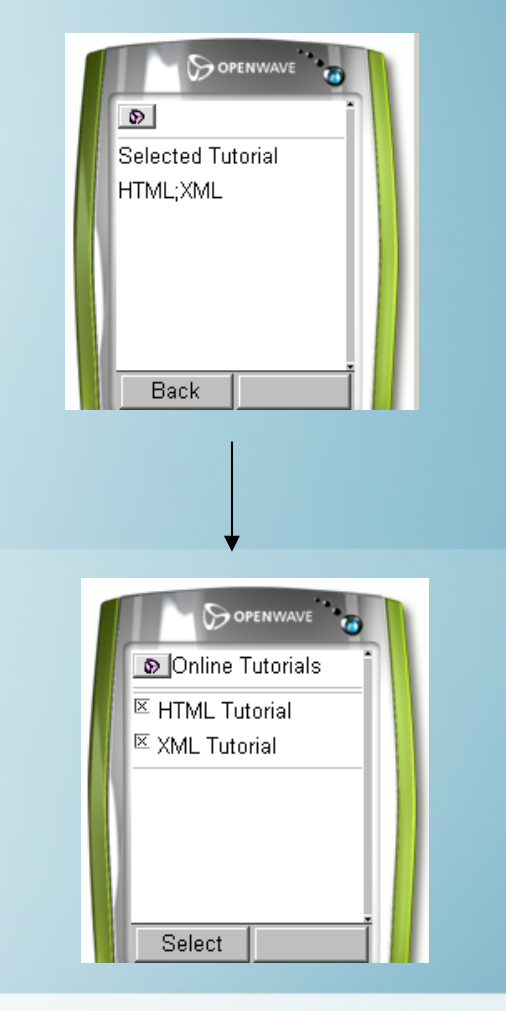

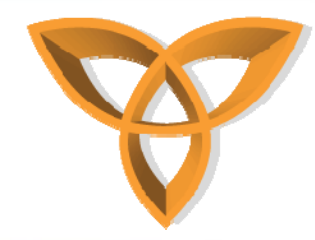

### **XHTML Basic**

#### •**XHTML Basic is a subset of XHTML**

- **designed for mobile devices**
- **introduced by the W3C**
- • **XHTML Basic versus WML**
	- **Using XHTML Basic, one does not have to create multiple version of a mobile Web application**
	- **Mobile Web application developed using XHTML can be viewed by regular browsers (i.e. Internet Explorer) or microbrowsers**
	- **Reduces amount of time needed to build a mobile Web application (only have to maintain a single version)**

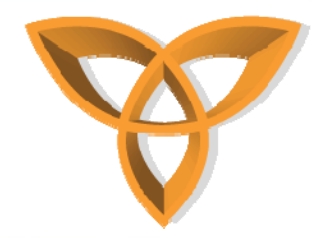

## **Supported HTML Elements by XHTML Basic**

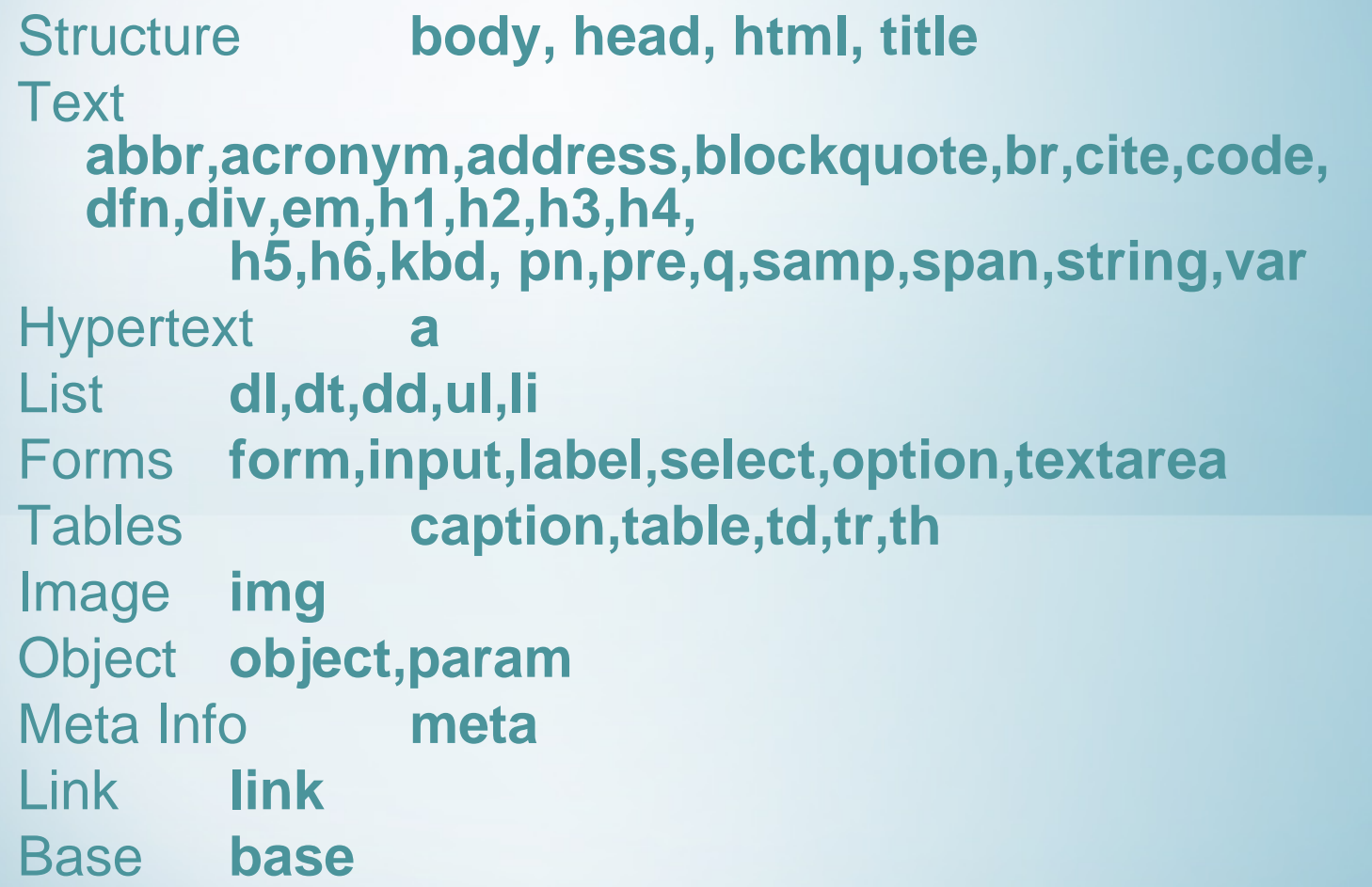

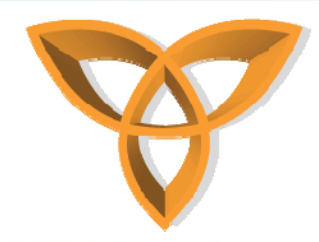

### **Valid XHTML Basic Syntax**

- **XHTML documents must**
	- **Contain valid DOCTYPE definition (DTD)**
	- **Have a root element must be html**
	- **Have a root element must contain XHTML default namespace**

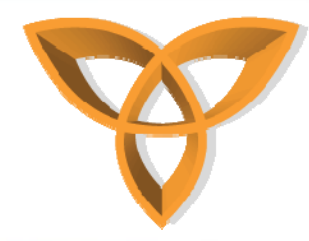

### **XHTML Basic Example**

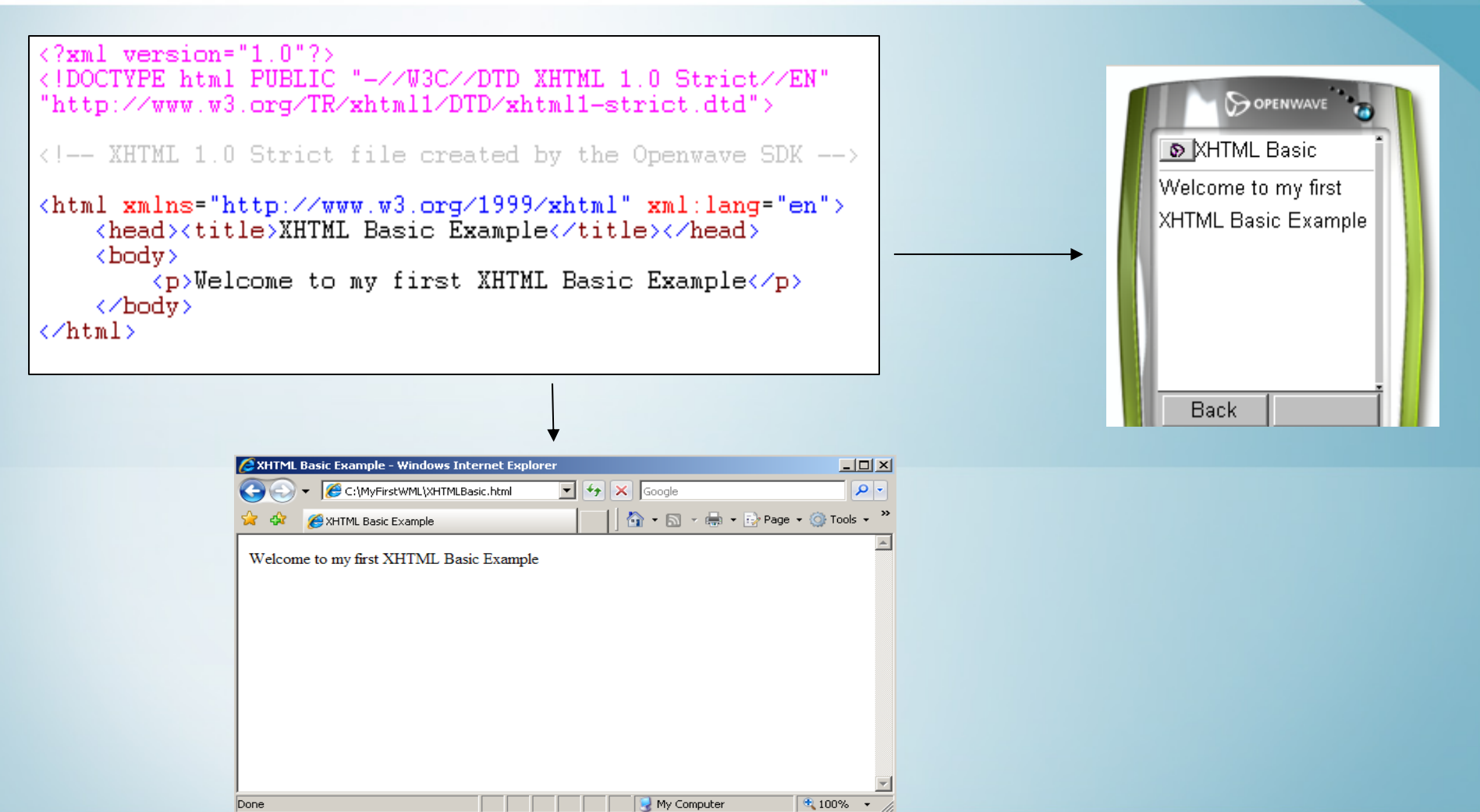

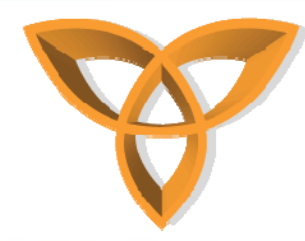

## **XHTML Basic Supported Features**

- **XHTML Basic does not support WMLScript**
	- **One has to manually call a WML file that contains a WMLScript**
- $\bullet$  **XHTML supports the use of Cascading Style Sheets (CSS)**
	- **CSS are used to apply common formatting**

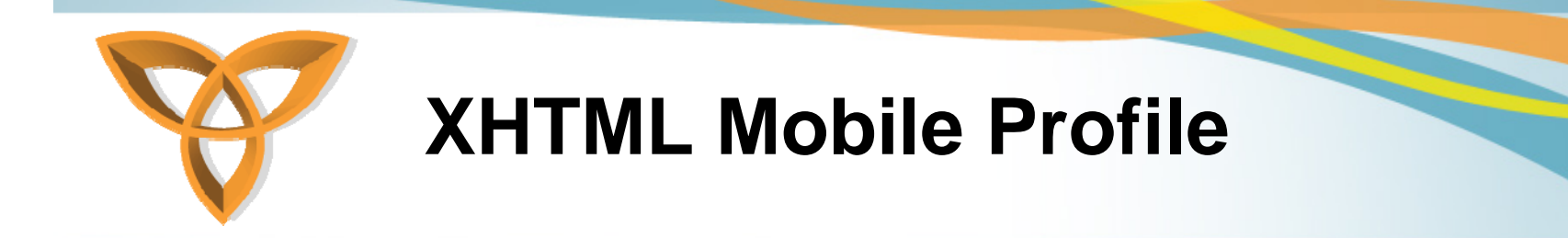

• **eXtensible HyperText Markup Language Mobile Profile (XHTML MP) is**

– **a subset of XHTML**

- – **simply XHTML Basic plus additional elements and attributes from the XHTML full version**
- **The current version of XHTML MP is 1.2**

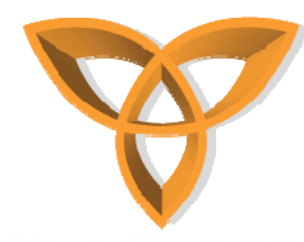

### **Understanding XHTML MP Document Structure**

- • **Each markup document contains a DTD**
	- **A Document Type Definition specifies the syntax (grammatical structure) of a markup document**
- • **XHTML MP is XML-based, which means**
	- **DOCTYPE must be defined,**
	- **Documents must be well formed**
	- **All tags are case sensitive,**
	- –**All tags must be properly closed,**
	- **Elements must be properly nested,**
	- **Elements and attributes must be in lowercase,**
	- **Attributes must be enclosed in quotes,**
	- **All attributes must have values,**

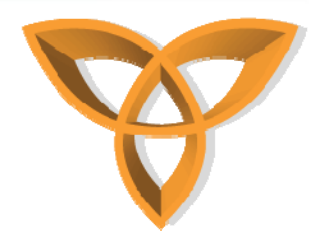

### **Supported HTML Elements in XHTML MP**

- • **Most of the common HTML elements are supported by XHTML MP**
- • **However, XHTML MP does not support many features in WML**
	- **For example:**
		- **The concept of decks and cards is not present**
		- **Unlike WML, XHTML-MP does not support client-side variables**
		- **Using XHTML-MP, one must submit a form using a submit button. Using WML, it is possible to submit a form using a link.**
		- **Unlike WML, XHTML-MP does not support timers**

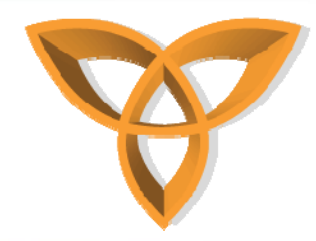

## **Some Common XHTML MP Syntax Errors**

### • **Nested elements**

- **Incorrect** <p><b>Welcome to XHTML MP <i>good</b>.</i></p>
- **Correct**

<p><b>Welcome to XHTML MP <i>good</i>></b></p>

### • **Attributes must be enclosed in quotes**

– **Incorrect**

**<div align=center>Welcome to XHTML MP</div>**

– **Correct**

**<div align="center">Welcome to XHTML MP</div>**

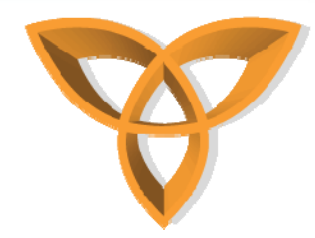

### **Some Common XHTML MP Syntax Errors (continued)**

- • **Do not minimize attributes**
	- **Incorrect**
		- **<select>**
			- **<option value="0" selected>No</option>**
			- **<option value="1">Yes</option>**
		- **<select>**
	- **Correct**
		- **<select>**

```
<option value="0" selected="selected">No</option>
 <option value="1">Yes</option>
<select>
```
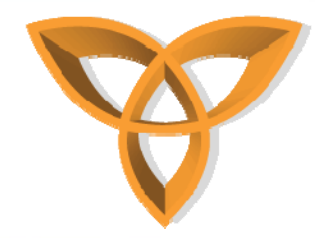

## **Supported HTML Elements by XHTML MP**

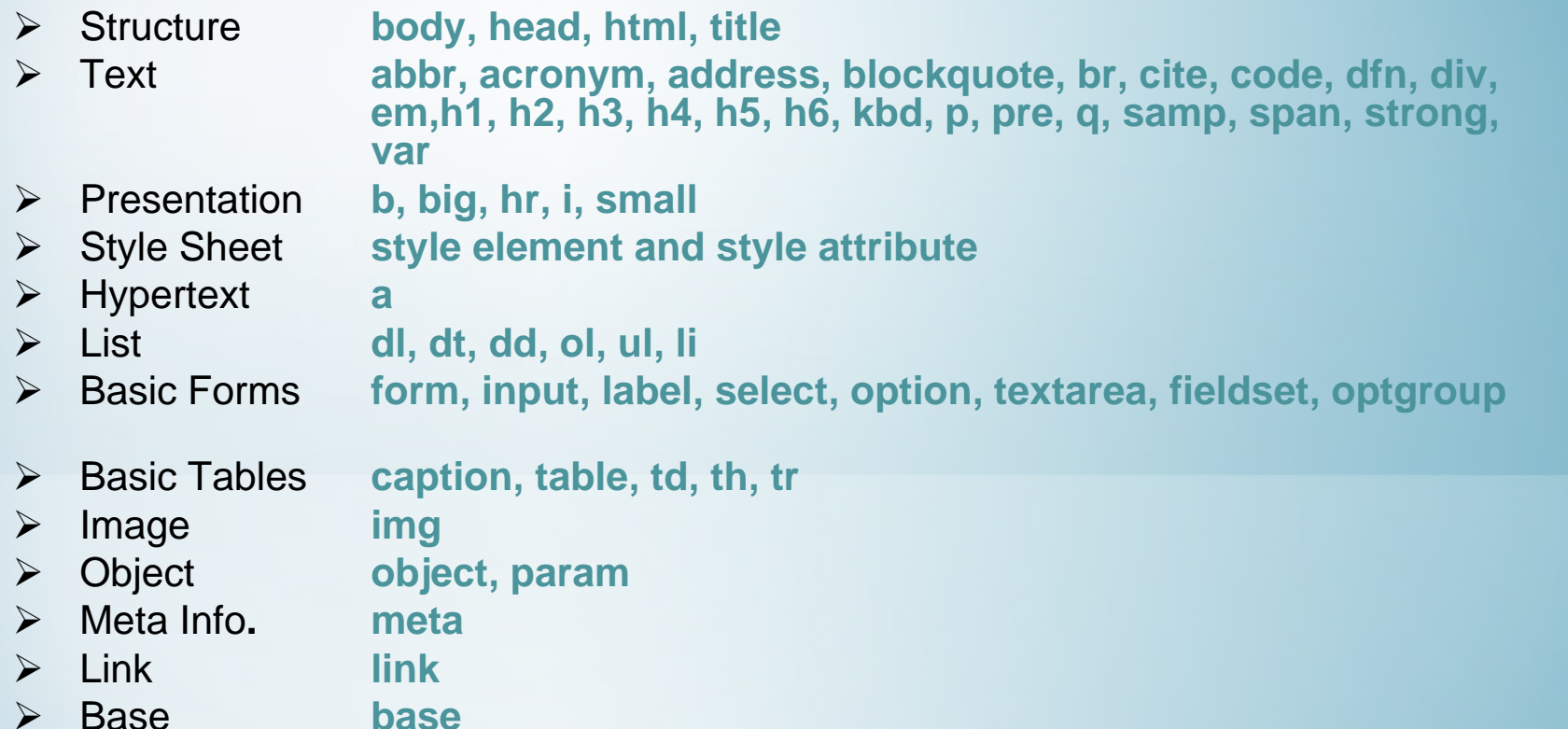

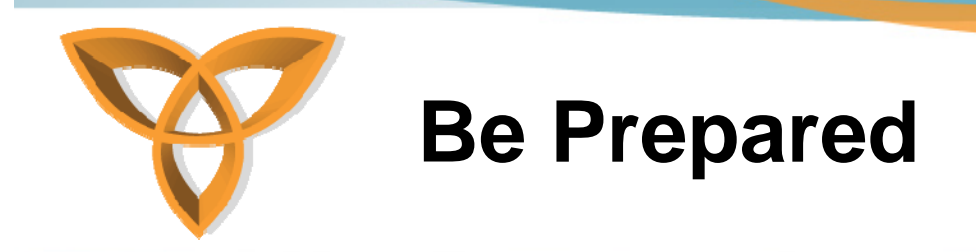

- **Have an Internet Information Services (IIS) installed and ready to use**
- **Have Adobe ColdFusion MX or 8 installed and ready to use**
	- **IIS should support ColdFusion (i.e. CFM pages)**
- •**Microsoft Visual Studio (2005 or 2008) installed**

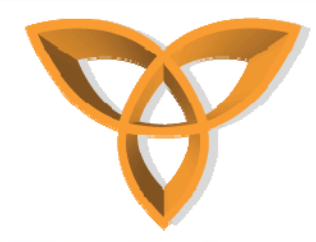

### **Prepare BlackBerry Environment**

- • **Download** 
	- **BlackBerry® Device Simulators v4.6.0.150 (9000)**
		- **Download file into a local folder (i.e. C:\BlackBerry\Simulators\9000)**
- • **Download** 
	- **BlackBerry® Email and MDS Services Simulator Package v4.1.2 (Bundle 17)**
		- **Download file into a local folder (i.e. C:\BlackBerry\MDS**

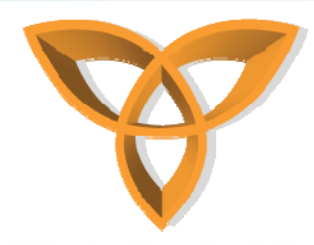

### **Steps for running Mobile Web Applications on BlackBerry Simulators**

- **Before running any mobile Web application, it is important to prepare the proper BlackBerry environment**
	- **Run MDS Services**
		- **Click on Start Research In Motion BlackBerry Email and MDS Services Simulators 4.1.2 MDS**
	- **Run the BlackBerry Device Simulator v4.6.0.150** 
		- **Go to C:\BlackBerry\Simulators\9000\ and run 9000.bat**

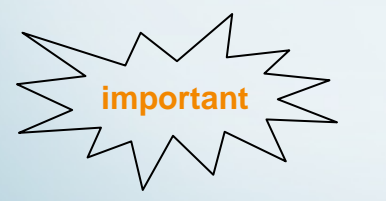

- **1. It is important to setup the Java environment on your PC to properly launch and run MDS Simulator.**
- **2. Certain MDS and Email Simulators may require different versions of Java**

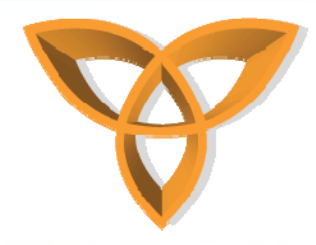

### **Steps for running Mobile Web Applications on BlackBerry Simulators**

• **After running MDS Services, the following command prompt should open**

• **After running Device Simulator v4.6.0.150, the following window opens** 

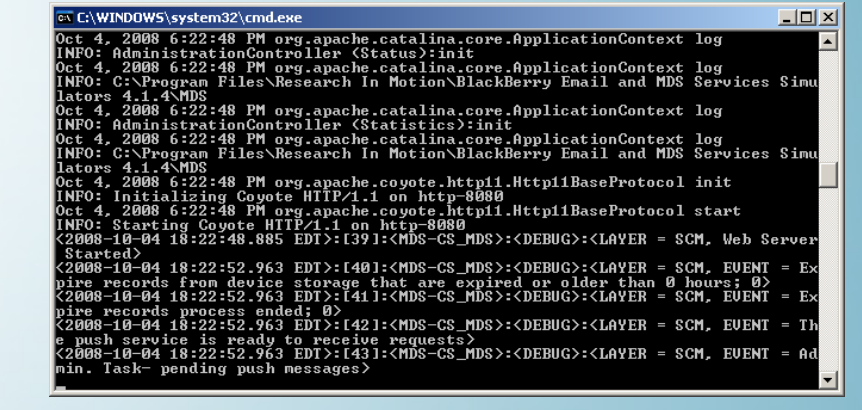

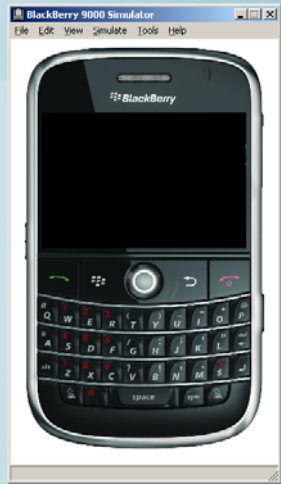

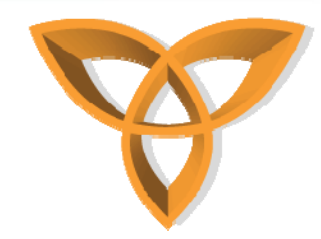

# **BlackBerry Device Characteristics**

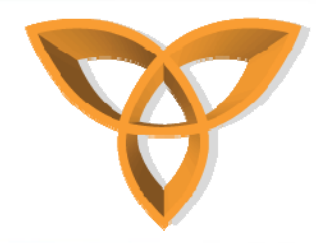

### **BlackBerry Browser**

• **BlackBerry Browser: included with every BlackBerry device**

### **First generation First generation**

- $\blacktriangleright$  Supports simple Web page Supports simple Web page presentations and wireless-presentations and wirelessspecific content, specific content,
- $\blacktriangleright$  Provides limited JavaScript, and Provides limited JavaScript, and CSS support CSS support

### **Second generation Second generation**

- $\blacktriangleright$  Introduced a new rendering Introduced a new rendering agent and JavaScript engine for agent and JavaScript engine for greater support of Web greater support of Web standards, standards,
- $\blacktriangleright$  $\triangleright$  Supports HTML 4.01, CSS 2.1, and DOM Level 2
- Ability to render most existing Ability to render most existing  $\blacktriangleright$ Web content

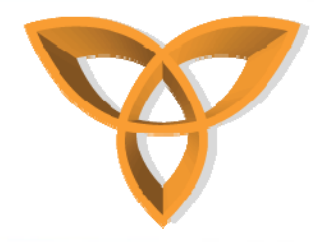

### **Trackball**

- • **Most BlackBerry devices have a trackball**
- **Trackballs are used to control the navigation (i.e. similar to a mouse)**
- •**BlackBerry devices with a trackball also include a Menu key to the left of the trackball**
- **Older BlackBerry devices use a Trackwheel for control the navigation**

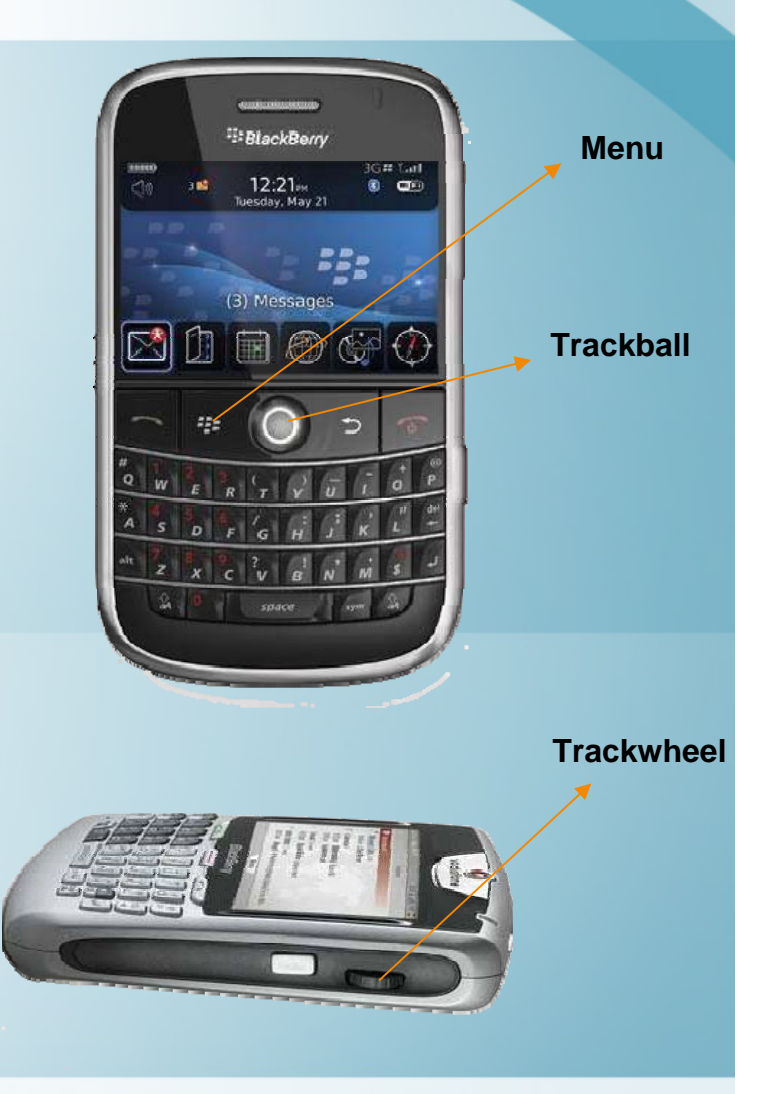

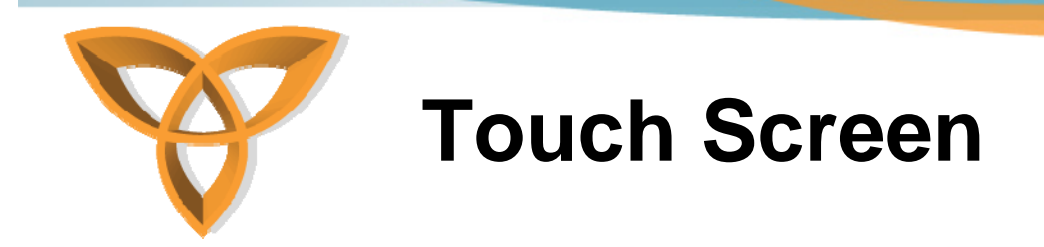

 $\bullet$  **BlackBerry devices with SurePress touch screen, users are able to use their fingers to interact with applications on the device**

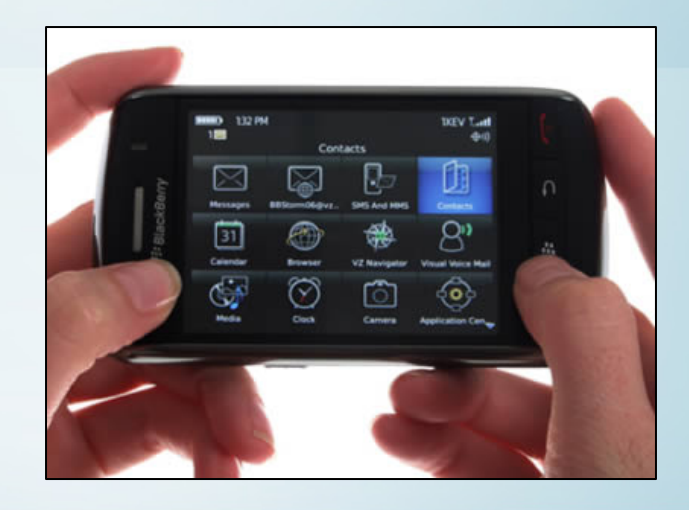

Picture is a courtesy of GSM MAG

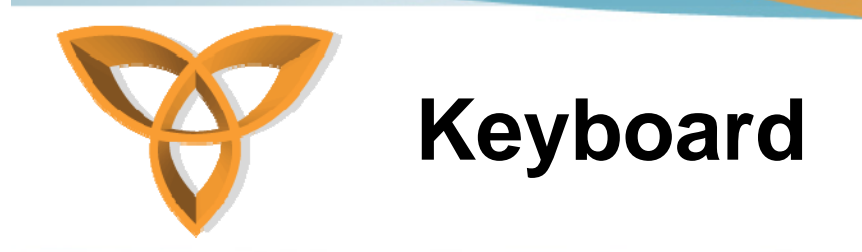

- **Keyboards are used to type text**
- $\bullet$  **BlackBerry users can use keyboards to also move around a screen (i.e. map)**
- •**Two types of keyboards: QWERTY or SureType**

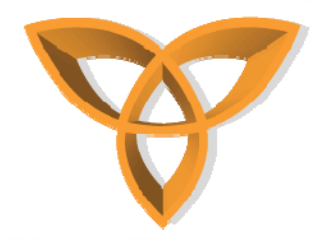

### **Keyboard (continued)**

- • **QWERTY keyboard: similar to PC keyboards**
- $\bullet$  **SureType: Integrates a traditional phone keypad and a familiar QWERTY-style keyboard**
	- **SureType technology has the ability to predict words as users type**

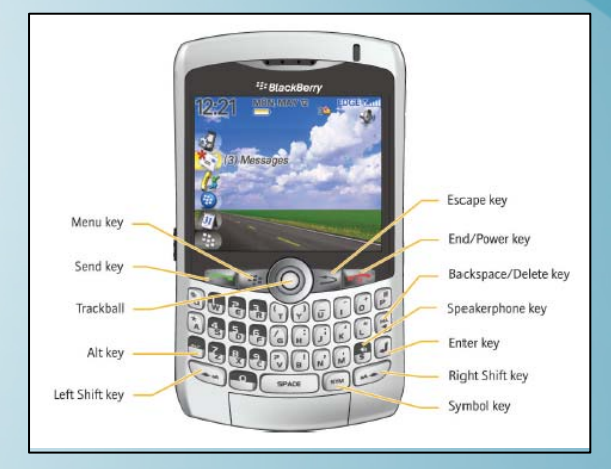

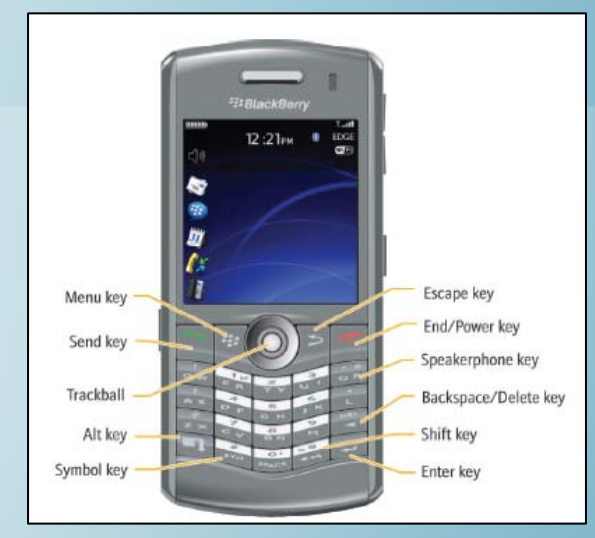

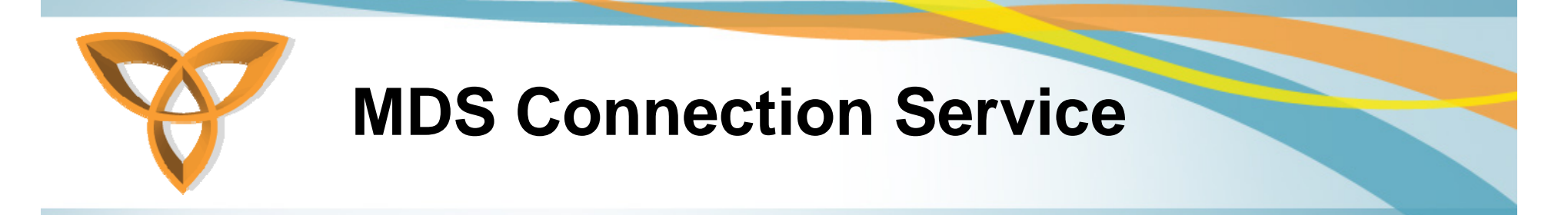

- • **Designed to provide users with secure access to their organization's intranets and access to the Internet**
- **It is a component of the BlackBerry Enterprise Server (BES) that exists on the organization's network behind a firewall**
- **It acts as a proxy for the BlackBerry browser and makes requests on behalf of the browser.**
- • **It also optimizes the response to enhance network efficiency and display on smaller screens**

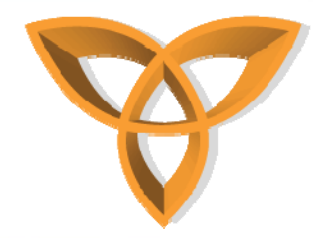

### **MDS Connection Service Security**

- **To access a Web page, MDS Connection Service opens a connection to the Internet from within an organization**
- • **MDS Connection Service can use SSL and TLS protocols to encrypt communication over the Internet between BES and Web servers**
	- – $-$  Supports Triple DES

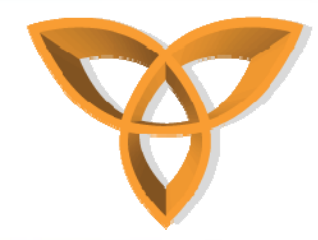

### **Internet Service Browsing**

- **Wireless service providers can use the BlackBerry Internet Service Browsing to offer BlackBerry device users access to the Internet without using BES**
- $\bullet$  **It acts as a proxy for the browser and makes requests on behalf of the BlackBerry browser**
- • **It optimizes content in the response for improving the efficiency and the display on smaller screens**

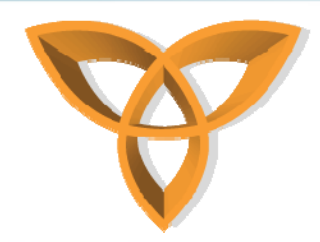

### **Internet Service Browsing Security**

- •**It does not support Triple DES**
- $\bullet$  **It is not designed to access intranets that are protected by firewalls**
- $\bullet$ **It allows users to access secure sites using HTTPS**
- $\bullet$ **Supports SSL and TLS**